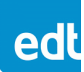

#### **INSTALLATION GUIDE – for board-level products**

Thank you for buying EDT products. Use this document (with edt.com or the provided CD) for install / uninstall instructions and other support details.

## **Documentation, updates, support**

On this installation CD, open the installation panel and select Documentation; or, in a file manager, select **manuals.html**. For updates, see **edt.com/product-data**. For support, see **edt.com/support**.

## **Hardware install / uninstall and cabling**

- **Caution** To reduce the risk of damage from electrostatic discharge (ESD), use standard electrostatic-dissipative procedures (see **edt.com/static**).
	- To install: Power off all equipment and use the appropriate cabling from EDT (see **edt.com/cables**) or from your distributor.
		- Boards: Use your computer manufacturer's instructions. Put each board in a slot with at least the specified number of lanes for PCIe boards; then power on.
		- Systems and other products: See the user guide on the installation CD or, for updates, at **edt.com/product-data**.
	- To uninstall: Power off all equipment; then remove each product.

# **Software install / uninstall**

Install software from the installation CD, or see updates at **edt.com/product-data**.

### **Windows**

To install: Log in as administrator and put the CD in the CD-ROM drive.

- 1. Obey the prompts in the installation panel. If it does not appear, open the CD in a file manager and select **winsetup.bat**.
- 2. When you see a prompt to do so, reboot.
- To uninstall: Log in as administrator; use Windows Add/Remove utility.

### **Linux (review Linux dependencies at edt.com/linux-pkg-requirements)**

- To install: Put the CD in the CD-ROM drive; then, as root, do this...
	- 1. In a terminal window: Open the CD-ROM directory (typically **mnt/cdrom** or **media/cdrom**) and navigate to the Linux directory (for example, **cd /mnt/cdrom/linux**).
	- 2. Do one of the following, replacing **<***pkg>* with your package type (**pdv** or **pcd**) and **<***ver>* with the package version number.
		- For RPM-based distributions (RedHat/Fedora, etc.), enter... **sudo rpm -i ./EDT<***pkg>-<ver>***.noarch.rpm**
		- For Debian/Ubuntu distributions, enter...
		- **sudo ./EDT<***pkg***>\_lnx\_<***ver***>.run**
- To uninstall: As root, do the steps below, replacing **<***pkg>* with your package type (**pdv** or **pcd**)...
	- 1. To verify how the package was installed, enter...
		- **rpm -q EDT<***pkg***>**
	- 2. If the result shows the package was installed with RPM, enter... **rpm -e EDT<***pkg***>**

If not, navigate to the directory in which the software was installed (by default, **/opt/EDT<***pkg***>**) and enter...

**./uninstall.sh**